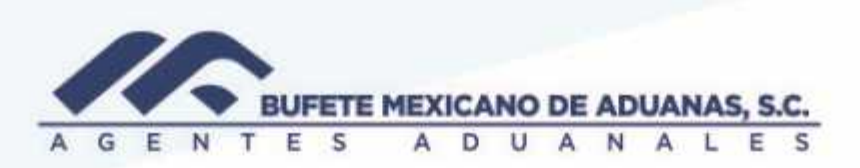

## Cambio de **estatus** a REFERENCIAS por operaciones de rectificaciones en ceros a cargo de colaboradores

Ingresar al sistema TRÁFICO menú UTILERIAS/ cambio de estatus

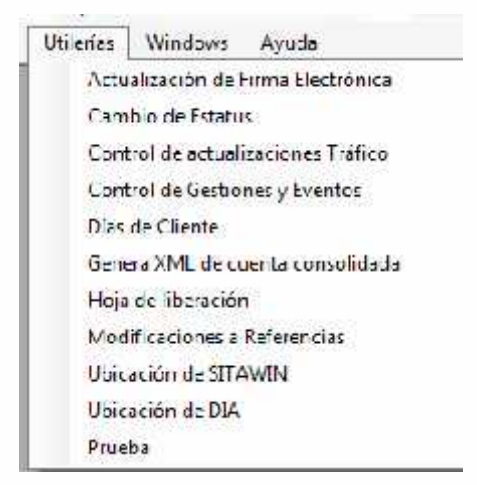

Se buscara la referencia a modificar estatus y se deberá anotar en observaciones los motivos por los cuales cambiaremos el estatus.

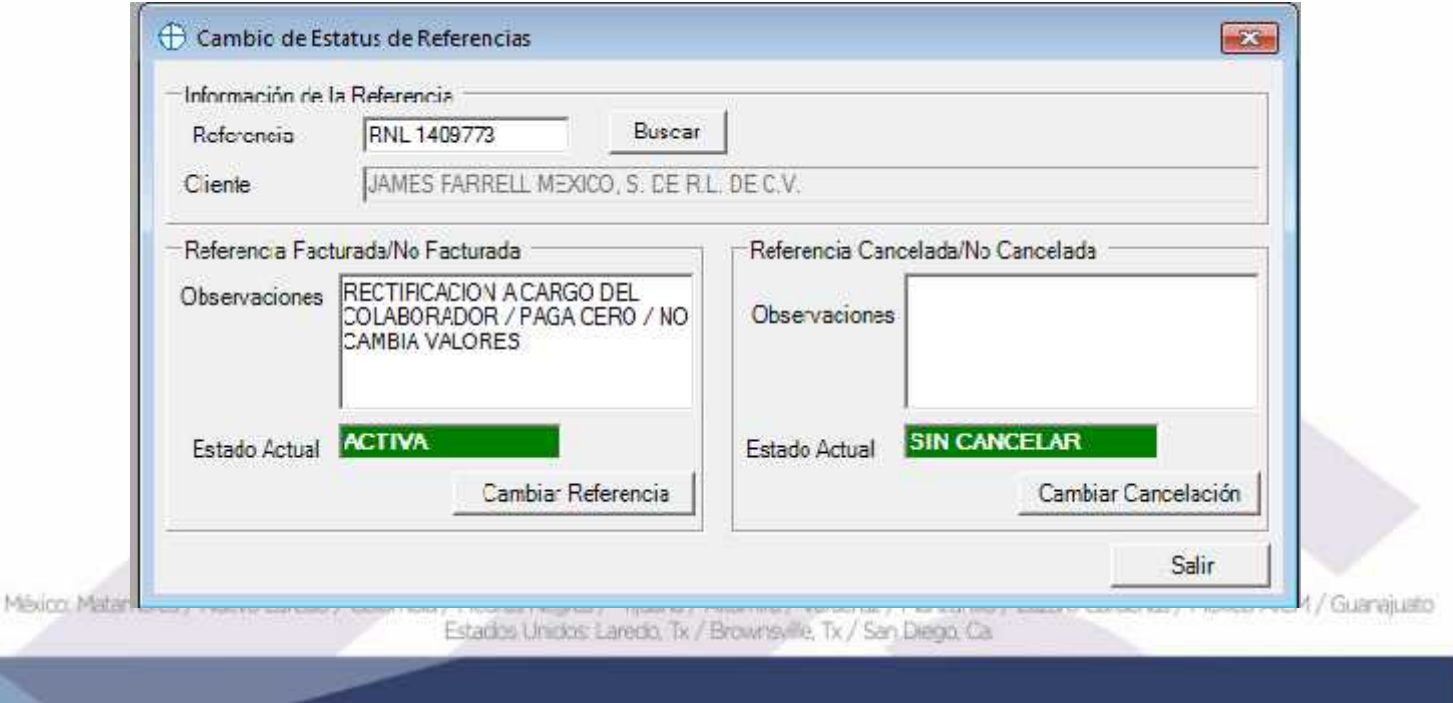

## www.bmasc.com

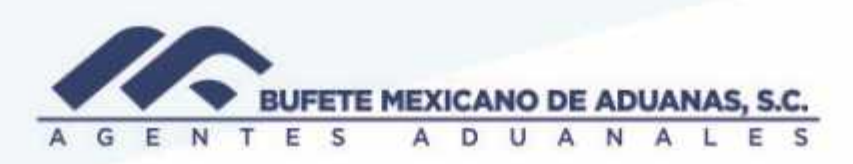

Se deberá presionar el botón CAMBIAR REFERENCIA y de esta manera dicha referencia no aparecerá como pendiente de facturar en reportes a Dirección.

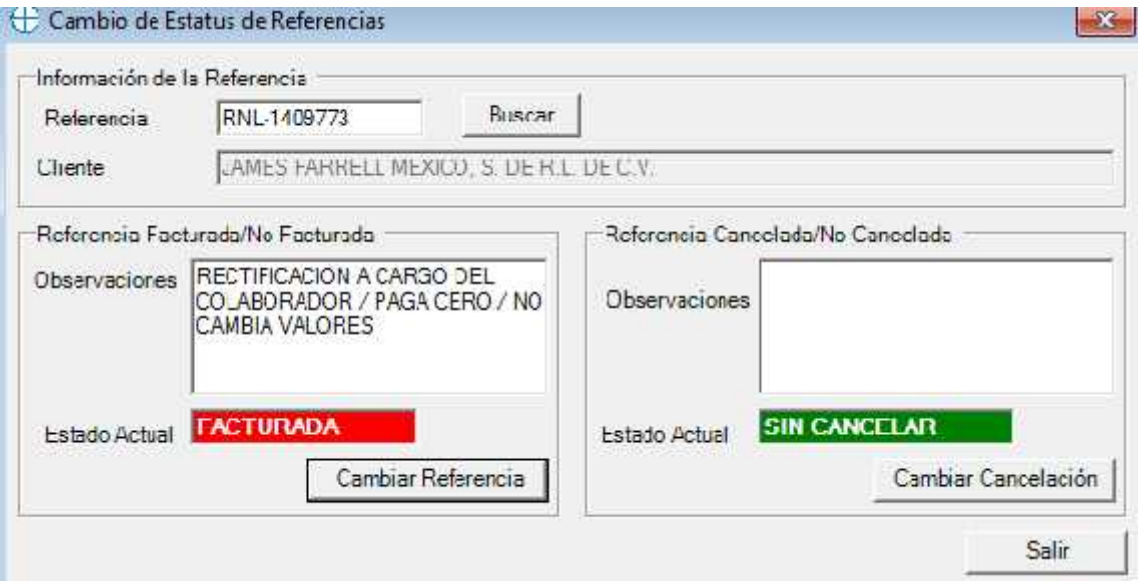

México: Matamoros / Nuevo Laredo / Colombia / Piedras Negras / Tijuana / Altamira / Veracruz / Marzanillo / Lázaro Cárdenas / Mexico AICM / Guanajuato<br>Estados Unidos: Laredo, Tx / Brownsylle, Tx / San Diego, Ca

## www.bmasc.com